# **AutoCAD With Keygen Free [Win/Mac]**

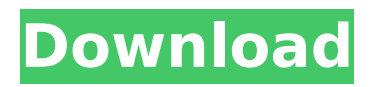

# **AutoCAD License Code & Keygen Download [2022]**

Ad Post your comments Please enter the code: Login Register Make changes/additions/deletions to the article below, and one of our editors will publish your suggestions if warranted. Optional: Explanation of your recommended changes Thank You! One of our editors will review your suggestion and make changes if warranted. Note that depending on the number of suggestions we receive, this can take anywhere from a few hours to a few days. Thank you for helping to improve wiseGEEK!Tutorials With the iOS7 release we have decided to revamp our iPhone tutorials to help our users learn and master the iOS7 operating system. The first tutorial we are releasing is on Cydia tweaks and we are hoping to add more as they are released. The Cydia tweaks tutorial is split into three parts as follows: How to open and close Cydia (Cydia) How to install tweaks How to remove Cydia tweaks How to open and close Cydia (Cydia) Cydia is an application that allows users to install third party applications on their iOS device. The Cydia Tweak Installer allows users to quickly open and install all their favorite Cydia tweaks in one place and can even automatically download the installed tweaks. How to open and close Cydia (Cydia) Cydia Tweak Installer can be opened by tapping the following icon on the Home Screen of iOS devices: How to install tweaks Cydia Tweak Installer is the only application that allows users to easily open and install Cydia tweaks. This includes opening the tweak profiles in the application so that users can install their favourite tweaks in Cydia. How to remove Cydia tweaks Cydia Tweak Installer has a function to uninstall installed tweaks. Simply go to the Application Menu, tap on the Remove icon and Cydia Tweak Installer will automatically uninstall the selected tweaks. We hope that you find these tutorials useful and if you have any suggestions or questions about the Cydia tweak Installer, please get in touch with us at help@removesiphoneaddicts.com. We will make sure to get back to you in the shortest amount of time. Updates Latest Tweak Date posted 17/12/13 Verified By Removesiphoneadd

### **AutoCAD Patch With Serial Key [Mac/Win]**

2D CAD (Category:GIS) AIGLXX (Category:Others) Autodesk MotionBuilder (Category:3D animation) Autodesk Mudbox (Category:Animation) Autodesk Smoke+Fire (Category:Fire Protection) Autodesk Stage3D (Category:3D animation) Autodesk SketchBook Pro

(Category:CAD/CAM) Autodesk T-Splines (Category:Sketch Drawing) AutoCAD (Category:CAD) Autodesk TinkerCAD (Category:3D animation) Autodesk Flame (Category:Raster graphics) Autodesk FumeFX (Category:Raster graphics) Autodesk Forge (Category:CAD) Autodesk Photoshop Story (Category:Photo editing) Autodesk 3DS Max (Category:3D animation) Autodesk Cinema 4D (Category:Raster graphics) Autodesk 3ds Max (Category:3D animation) Autodesk Dynamo (Category:CAD) Autodesk Altium Designer (Category:Electronic design automation software) Autodesk Circuits (Category:Electronic design automation software) Autodesk Fuse (Category:Sketch Drawing) Autodesk Vantag (Category:3D animation) Autodesk Vault (Category:3D animation) Autodesk Maya (Category:3D animation) Autodesk Softimage (Category:3D animation) Autodesk Revit (Category:Building information modeling) Autodesk DS (Category:CAD) Autodesk Inventor (Category:CAD/CAM) Autodesk AutoCAD Architecture (Category:CAD) Autodesk AutoCAD Electrical (Category:CAD) Autodesk Revit MEP (Category:Building information modeling) Autodesk Inventor Product Design (Category:CAD) Autodesk Inventor Professional (Category:CAD) Autodesk Inventor Platinum (Category:CAD) Autodesk Inventor Professional (Category:CAD) Autodesk Inventor Professional for Manufacturing (Category:CAD) Autodesk Inventor Professional for Architecture (Category:CAD) Autodesk Inventor Professional for Electrical (Category:CAD) ca3bfb1094

### **AutoCAD Crack +**

Open Autocad and enter your license key. Start signing the document, for the first time you will be asked to fill the "user data" section. Select your country, currency, language and then "Sign". You will be asked to authenticate yourself. Then it will be ready to sign. How to use it for registering your license. Go to Autocad Options. Go to Autocad Setup. Go to Licenses and activate all the licenses you want to use. Go to Autocad Options. Go to Autocad Setup. Go to Add license and select the license you want to add. Go to Autocad Options. Go to Autocad Setup. Go to Signing and Sign. Press Test Sign. Press Sign. Press Sign with one of your registered licenses. Press Test Sign. I think it might be possible to use as a batch process that also includes the activation of the license, but there is no documentation. "User Licenses 1. Click the Gear icon to the right of the main menu and then click Setup/Licenses/Create new License. 2. On the Create New License dialog, enter information for the new license, such as title, description, and user ID. 3. On the next screen, select either a new or existing Autodesk Inventor license for the user. 4. Click Create. 5. On the newly created license list, click Edit and use the Edit Licenses dialog to edit the new license or change the default Inventor license. 6. To use this license for Signing, Signing and Sign, select the licenses you want to use and click Select." And here is a link for the Autocad options, at the bottom there is an option to activate, select. Autocad Options "To sign and/or sign with an Autodesk DWG or DXF document, you first must authorize access to the Autodesk Document Cloud service. To activate the Document Cloud service, select the license tab and activate your Autodesk Autocad license. Your license also activates access to all the Autodesk Autocad and Autodesk Inventor services. For example, select the General tab, scroll down to Document Cloud, and click Activate. Your subscription is now

#### **What's New In?**

Posterize and Send to PDF: Quickly convert your drawings to a single PDF file, preserving your original, AutoCAD-ready design. Sketch Up for AutoCAD: Send your SketchUp files directly into AutoCAD, while maintaining the exact layout and proportions of your original SketchUp drawing. Existing Features: New features that are coming soon are listed here. The new SketchUp-to-AutoCAD integration allows your SketchUp models to transfer

directly into AutoCAD as a single drawing. You can now bring in 3D visualizations from 360-degree videos, such as VR or Google StreetView, and bring in real-world images, and even objects. Handouts, announcements, and diagrams are more detailed and compelling than ever. With 2D documents, AutoCAD users can now simply click through them with the new Interactive Document Viewer, or open them in the Editor. The new Interactive Document Viewer offers native interactions such as drawing or erasing on a layer or label control. Adobe Flash and Java have been deprecated for 10 years and can be removed from your computer in 2020. You can import your TIF, JPG, or PNG files directly into the Editor. Raster, vector, and CMYK images are supported when you edit them with Direct Selection tools. Preview and display complex drawing models in 3D. In addition, we have made the following improvements to existing features: Drafting Tools: You can access the Drafting Properties dialog box via the contextual menu or from the toolbar. Drafting Properties: We have introduced new Drafting Properties to enable you to preview and edit properties when editing components or drawing layers. Object Snap: We have improved the angle and length calculation, so objects snap more accurately to existing features, and calculate angles and lengths better when rotating, extending, or contracting objects. Snapping, Rotation, and Guided Creation: You can now save the angle and length calculation, so you can continue snapping, rotating, or changing the length and angle of your objects after you have finished creating them. Wireframe: You can now collapse the wireframe on the Drafting tab. 3D Visualization:

# **System Requirements:**

Additional Notes: Players must have a purchased account and an active monthly subscription to play. Use of the in-game /help command will provide you with the ability to update your account status and view the available monthly subscriptions on your account. Related: Leave a comment »Q: Why does adding QTranslations to my QDialog increase the time to display it? I am using the PyQt5.QtGui.QTranslate("translationtext", None, {sender()}) function to translate a Q

<https://made4you.london/autocad-crack-with-license-key-free-download/> <https://ourlittlelab.com/autocad-crack-free-x64/> <https://24estatehouse.com/autocad-2021-24-0-crack-keygen-for-lifetime-pc-windows/> <https://mentorus.pl/autocad-crack-product-key-free-download-mac-win-march-2022/> <https://www.automarketlgc.com/wp-content/uploads/2022/07/AutoCAD-1.pdf> [https://www.casadanihotel.com/wp-content/uploads/2022/07/AutoCAD\\_\\_Crack\\_\\_.pdf](https://www.casadanihotel.com/wp-content/uploads/2022/07/AutoCAD__Crack__.pdf) <https://ibaimoveis.com/wp-content/uploads/2022/07/AutoCAD-3.pdf> <https://pwarinternational.org/wp-content/uploads/2022/07/bennima.pdf> <https://fraenkische-rezepte.com/autocad-2022-latest/> <https://snackchallenge.nl/2022/07/23/autocad-2021-24-0-crack-product-key/> <https://silkfromvietnam.com/autocad-19-1-with-license-code/> <https://hinkalidvor.ru/autocad-full-version-free/> <https://threepatrons.org/news/autocad-crack-download-x64/> <https://shoho.org/wp-content/uploads/2022/07/jamespri.pdf> <https://swecentre.com/autocad-crack-with-full-keygen-free-april-2022/> <http://www.jrwarriorssc.com/wp-content/uploads/2022/07/AutoCAD-5.pdf> [https://blackmtb.com/wp-content/uploads/2022/07/AutoCAD\\_\\_Crack.pdf](https://blackmtb.com/wp-content/uploads/2022/07/AutoCAD__Crack.pdf) <https://www.theblender.it/autocad-crack-2022-new/> [https://kuchawi.com/wp-content/uploads/2022/07/AutoCAD\\_Crack\\_.pdf](https://kuchawi.com/wp-content/uploads/2022/07/AutoCAD_Crack_.pdf) <https://greenteam-rds.com/autocad-23-0-crack-torrent-3264bit-march-2022/>